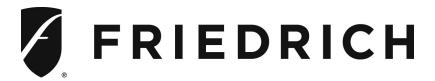

# **EMOCT**Online Connection Kit

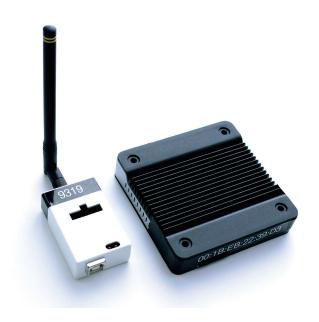

PTAC Direct Sales, Inc. 185 S. Kimball Ave., Suite 130 Southlake, TX 76092 877.454.7822 (T)

# **Provisioning the Server MAC Address**

BEFORE YOU BEGIN, CONTACT THE PROPERTY IT DEPARTMENT OR THE PROPERTY ISP TO "WHITE-LIST" THE SERVER MAC ADDRESS TO ALLOW UNHINDERED CONNECTION TO THE INTERNET. THE SERVER MAC ADDRESS IS PRINTED ON THE SERVER.

The server requires a live ethernet port for MAC address printed on the server with DHCP and the ability to connect outward via TCP to a remote machine.

The hotel server requires the following to function correctly:

- · Wired (ethernet) local connection with either 10 Mbps or 100 Mbps speed. Pure 1Gbps networks will not work.
- DHCP service on that local connection. It requires an IP address and a name-server from the local DHCP server.
- DNS to find time synchronization servers at pool.ntp.org.
- Stateful UDP handling for NTP updates. Standard on all commercial firewall appliances and a normal firewall rule in most Linux or BSD-based firewalls.

Outbound TCP from the hotel server to a remote TCP port 443 for the SSL connection and TCP port 22 for SSH tunnel to the web server. Web server endpoint IP addresses may change from time to time.

### **NOTES**

- No specific ports need to be forwarded.
- All communications to the web servers are encrypted. Only NTP is done over a non-encrypted channel.
- Other than the NTP updates, there are no inbound connections of any kind.

# **Installing the Online Connection Kit**

BEFORE YOU BEGIN, DETERMINE THAT THE SERVER INSTALLATION LOCATION IS SUITABLE.

THE SERVER SHOULD BE INSTALLED IN A CLOSE PROXIMITY OF THERMOSTATS. THE ACTUAL DISTANCE WILL VARY DEPENDING ON THE TYPE OF THE BUILDING CONSTRUCTION.

DO NOT INSTALL IN A BASEMENT ROOM.

DO NOT INSTALL CLOSE TO LARGE METAL STRUCTURES I.E. ELEVATOR SHAFTS.

### 1. Installing the Server

1.1 Connect the Server to the LAN port with the supplied RJ-45 cable;

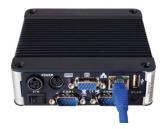

Plug the Server into an electrical outlet with the supplied power cord;
It is strongly advised to plug the server into a UPS.

DO NOT TURN ON THE SERVER YET.

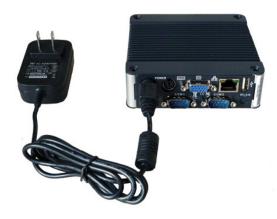

## 2. Installing the Wireless Receiver

- 2.1. Screw the Antenna onto the Wireless Receiver;
- 2.2. Connect the Wireless Receiver to the Server using the supplied USB cable;
- 2.3. Fix the Wireless Receiver with double-sided adhesive tape so that the antenna points up;
  - Do not place the wireless receiver and the antenna in metal cabinets;
  - · Avoid positioning the Wireless Receiver near metal structures;
  - Make sure that the Wireless Receiver Antenna is not parallel to any surrounding metal surfaces;

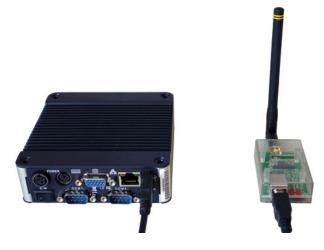

Turn on the server by switching on the power switch at the back of the server.

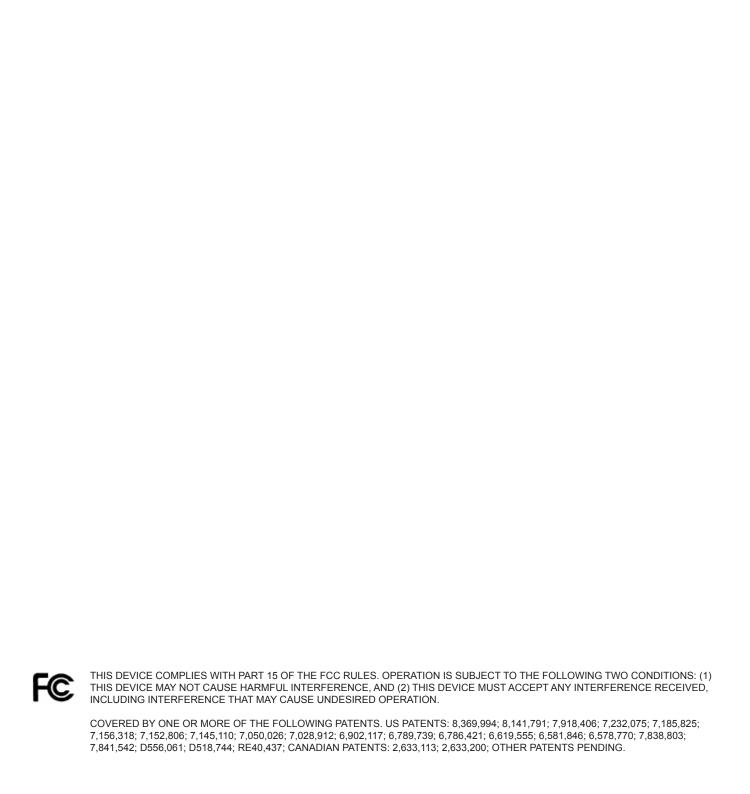

For EMOCT, online connection kit, installation support, or to schedule remote management training session, please contact Verdant Tech Support at 1-888-440-0991.

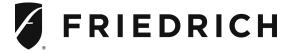

PTAC Direct Sales, Inc. 185 S. Kimball Ave., Suite 130 Southlake, TX 76092 877.454.7822 (T)